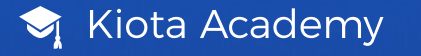

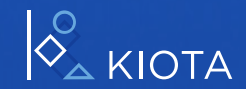

## Gestor relaciones<br>con inversores

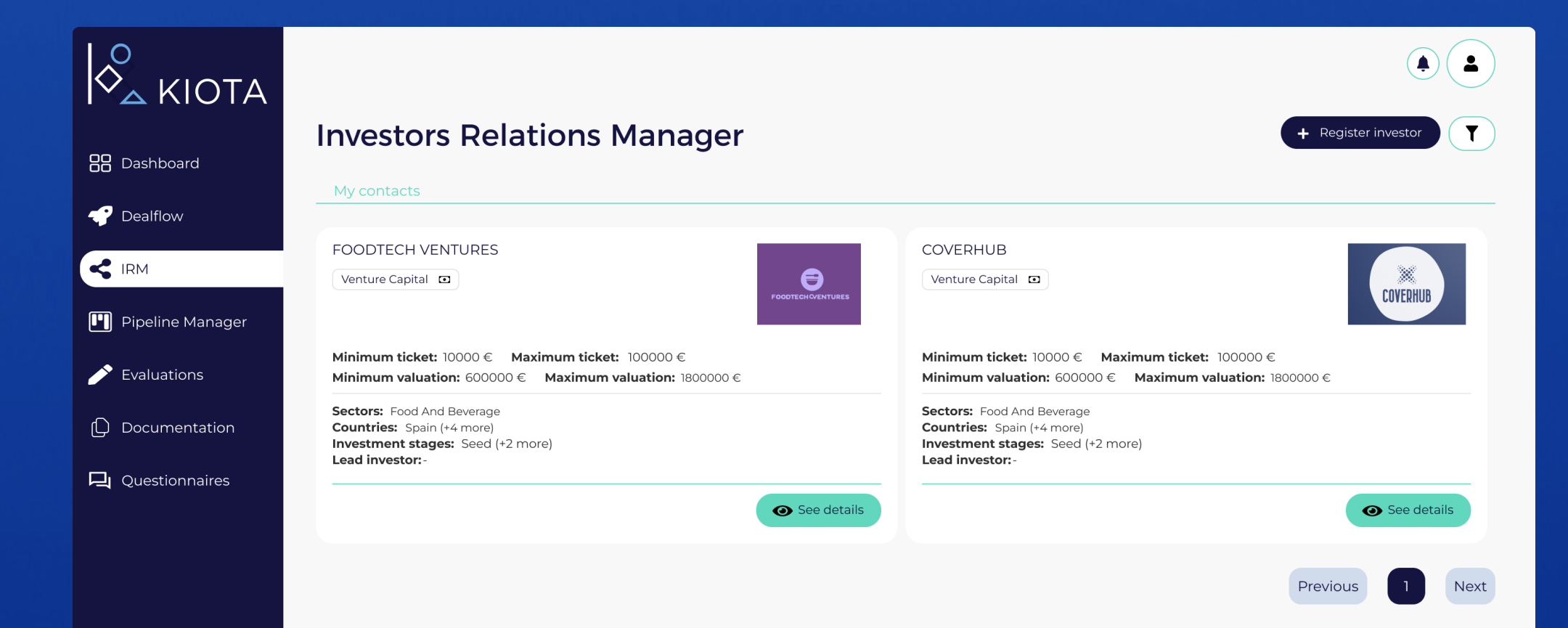

## Añade inversores

Gestiona tus Relaciones con Inversores.

- 1. En la sección GRI, haz clic en (+ Registrar inversor situado arriba a la derecha.
	- 2. Escoge entre:
		- · Aceleradora
		- · Business Angel
		- · Red de Business Angel
		- · Venture Capital
		- · Eventos de startups

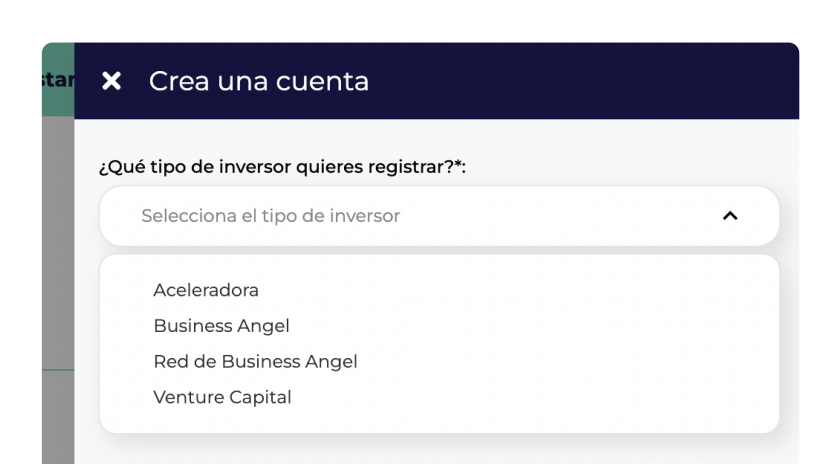

## 3. Añade información

- · Logotipo
- · Nombre
- $\cdot$  Web
- · Linkedin
- · Email
- · Pais

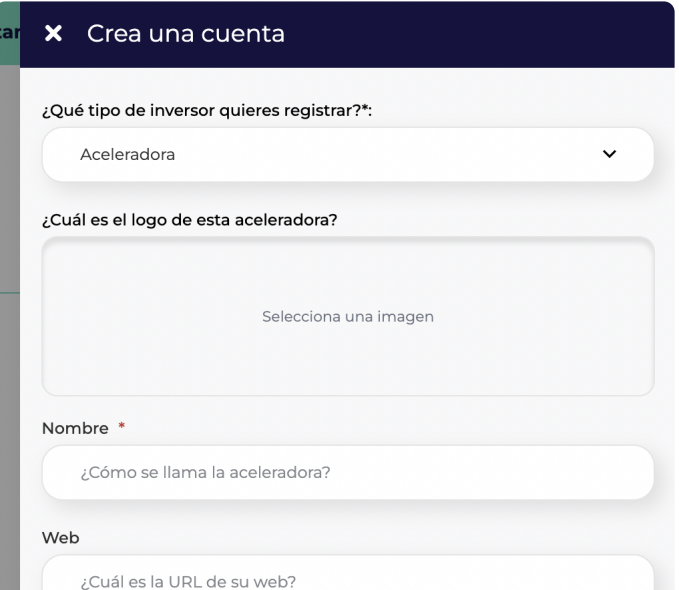

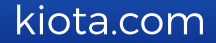